# Class 4 EE 1130 Freshman Eng. Design for Electrical and Computer Eng.

Signal Processing Module (DSP).

• Matlab and Simulink.

• Last lecture we ended up with a noisy signal as next figure shows:

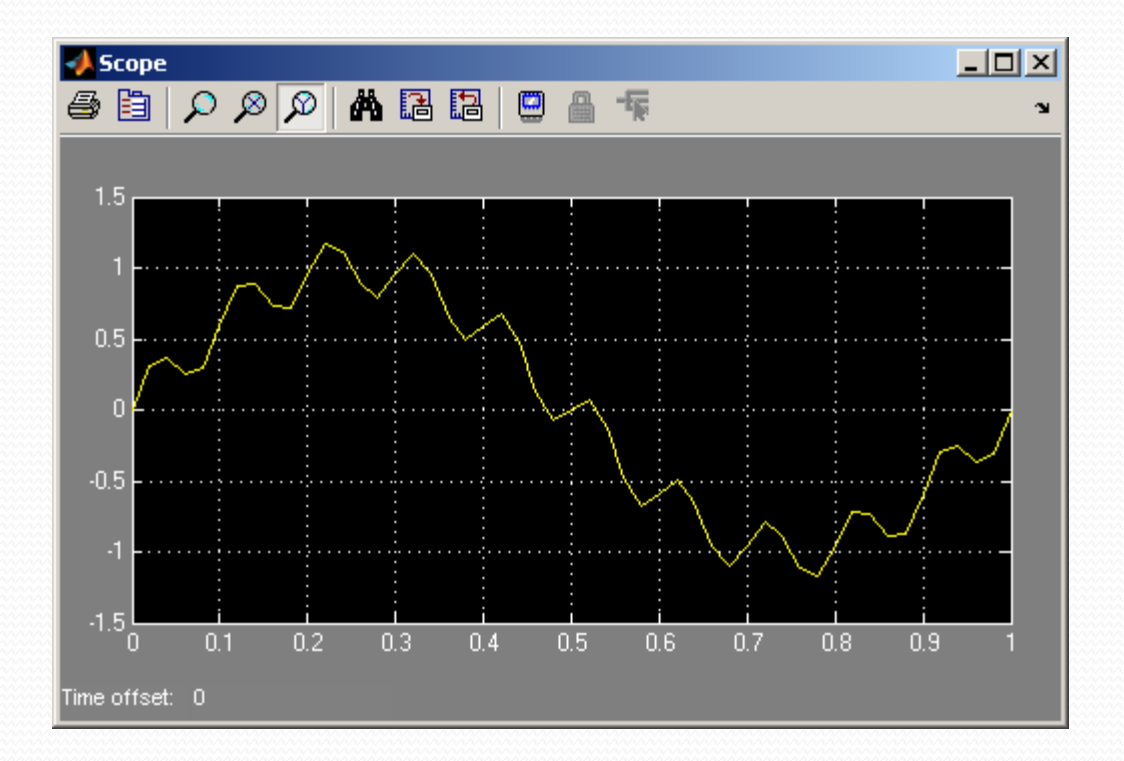

### $x(t) = \sin(2\pi 1t) + 0.2\sin(2\pi 60t)$

- We will insert a system that will filter out the ripple.
- First option is to insert from the continuous library group a Transfer Function block.
- We also add a Mux from Signal Routing library group.

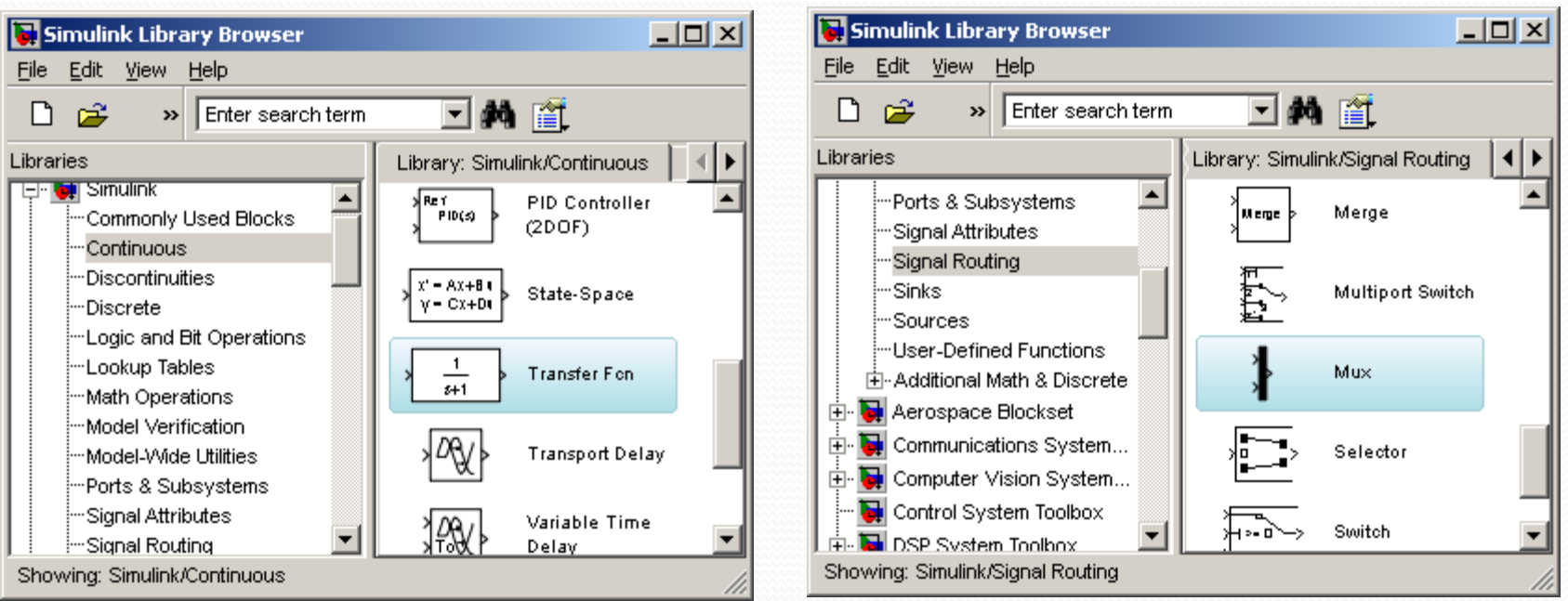

#### $12/3/2012$  EE 1130

- We insert the Transfer Function after the summator and before the Mux.
- The Mux will allow the Scope to show two traces:

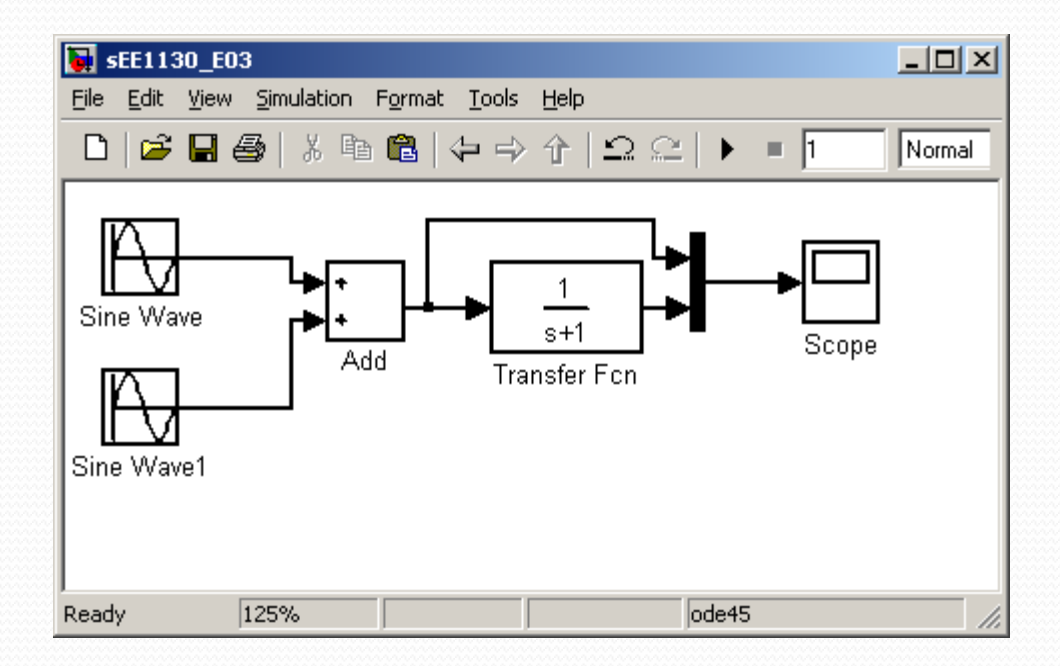

• Now, hit play and see:

 $12/3/2012$  EE 1130

- Now, hit play and see:
- Somehow we cleaned the signal, but we need to amplify its gain by a factor of 4. We open the transfer function and set 4 the numerator to do this.

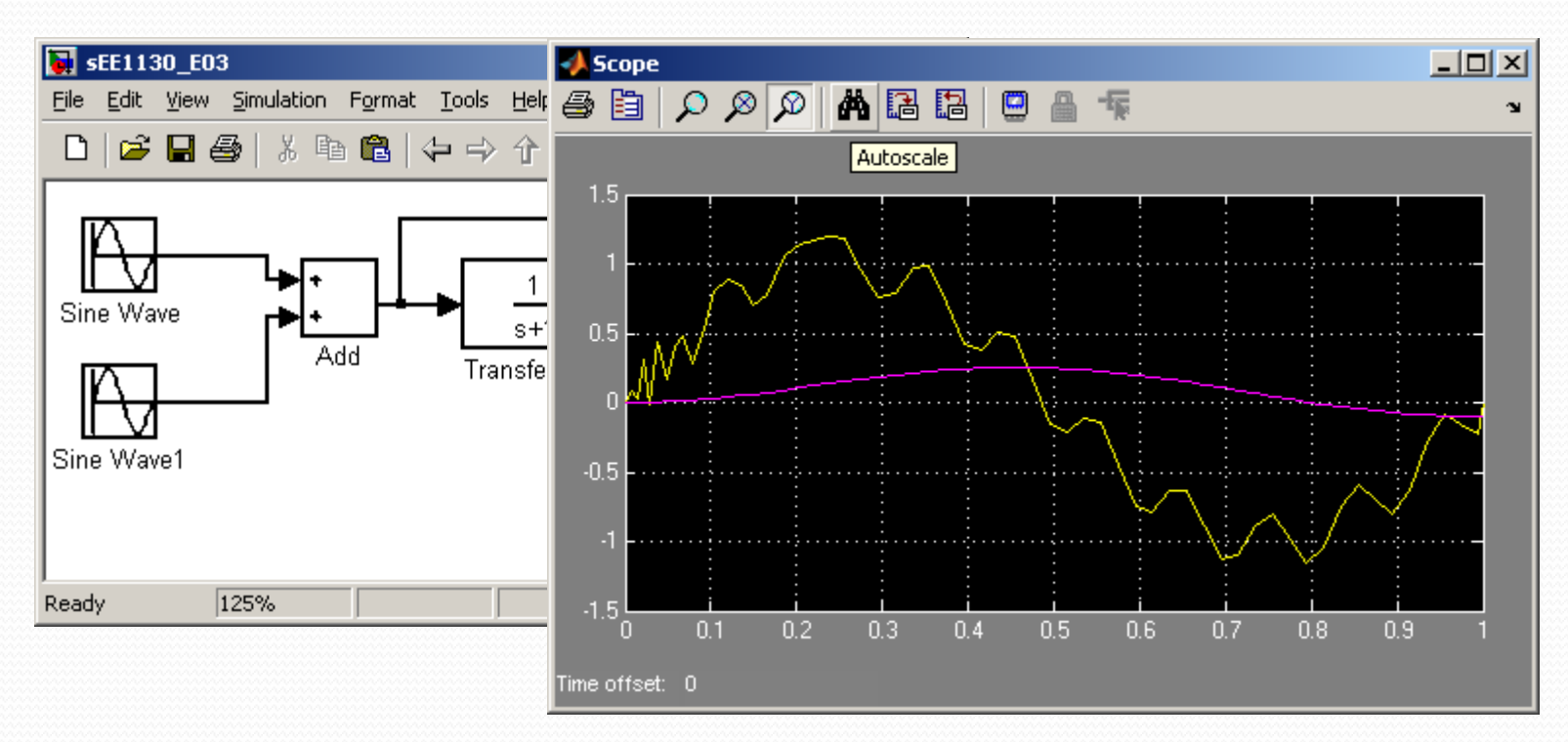

 $12/3/2012$  EE 1130  $5$ 

• Somehow we cleaned the signal, but we need to amplify its gain by a factor of 4. We open the transfer function and set 4 the numerator to do this.

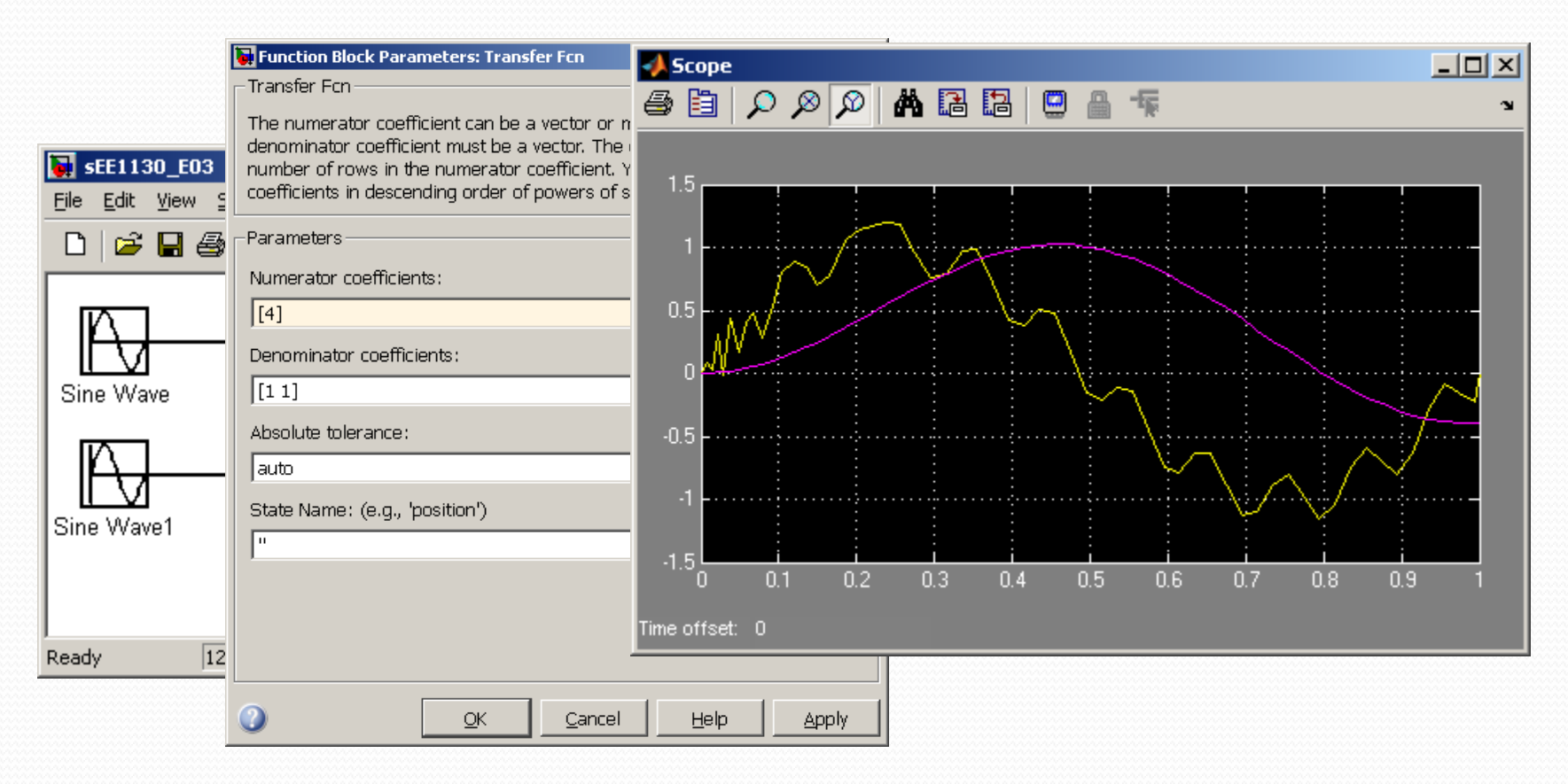

#### $12/3/2012$  EE 1130 6

 We have cleaned the signal, but introduced a time delay (time shift). This is common in any kind of filters.

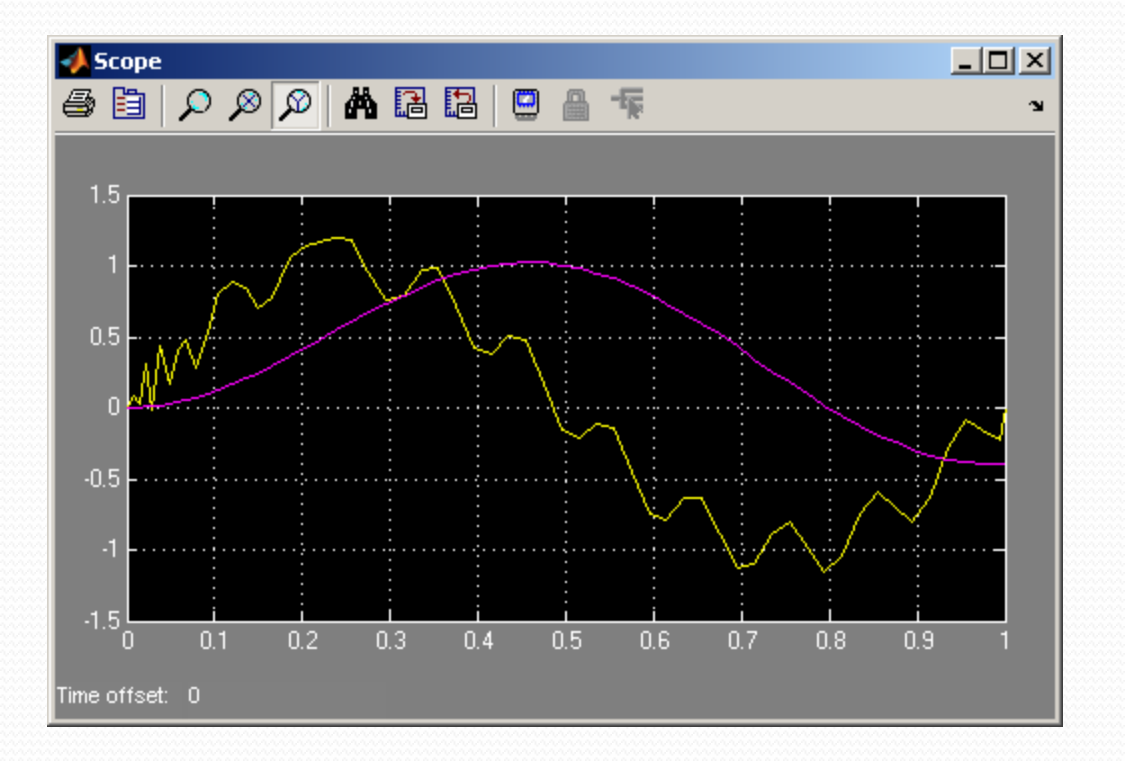

• Now, lets design a filter that particularly eliminates the signal of 60Hz. We do that using the Zero-Pole Transfer function

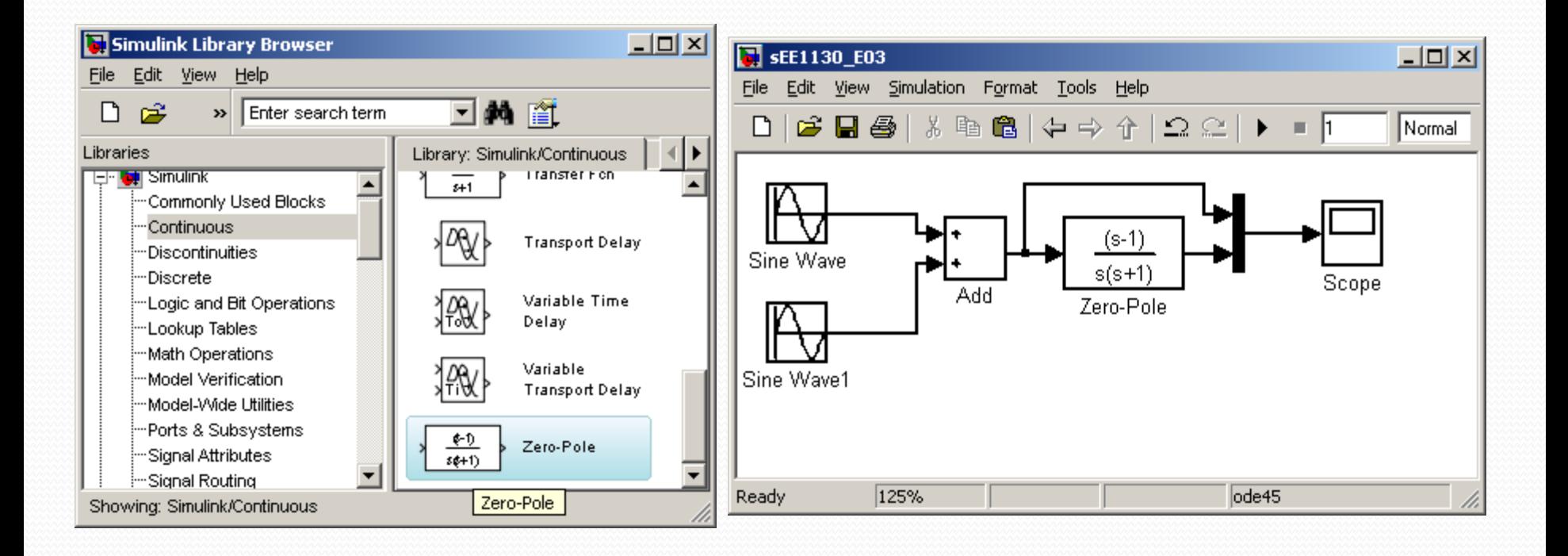

 When studing Filter Theory you will learn that the roots of the numerator must be  $(s-2\pi 60j)$  and  $(s+2\pi 60j)$ . The use of complex conjugated roots is to have real coefficients because:

$$
(s - 2\pi 60 j)(s + 2\pi 60 j) = s2 + 4\pi2 602
$$

At the denominator we just set roots to.

 $(s+350)(s+350)$ 

• If you set smaller roots, the output becomes too large. Please try other values to check out by yourself

### • Now we hit play and compare input and output in the Scope

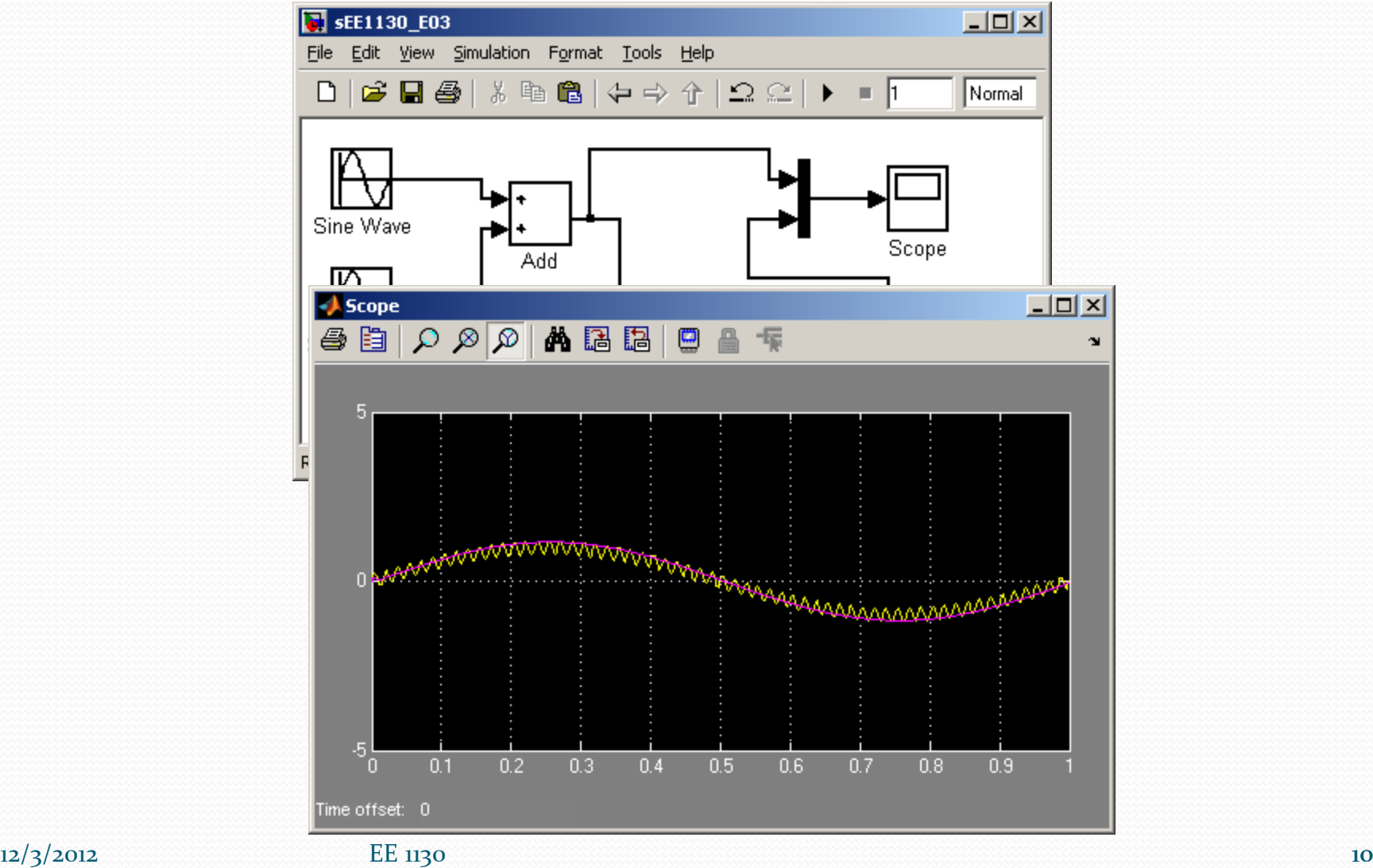

 We notice the dark trace is completely clean of noise. We could add another trace to the scope and see both signals separated:

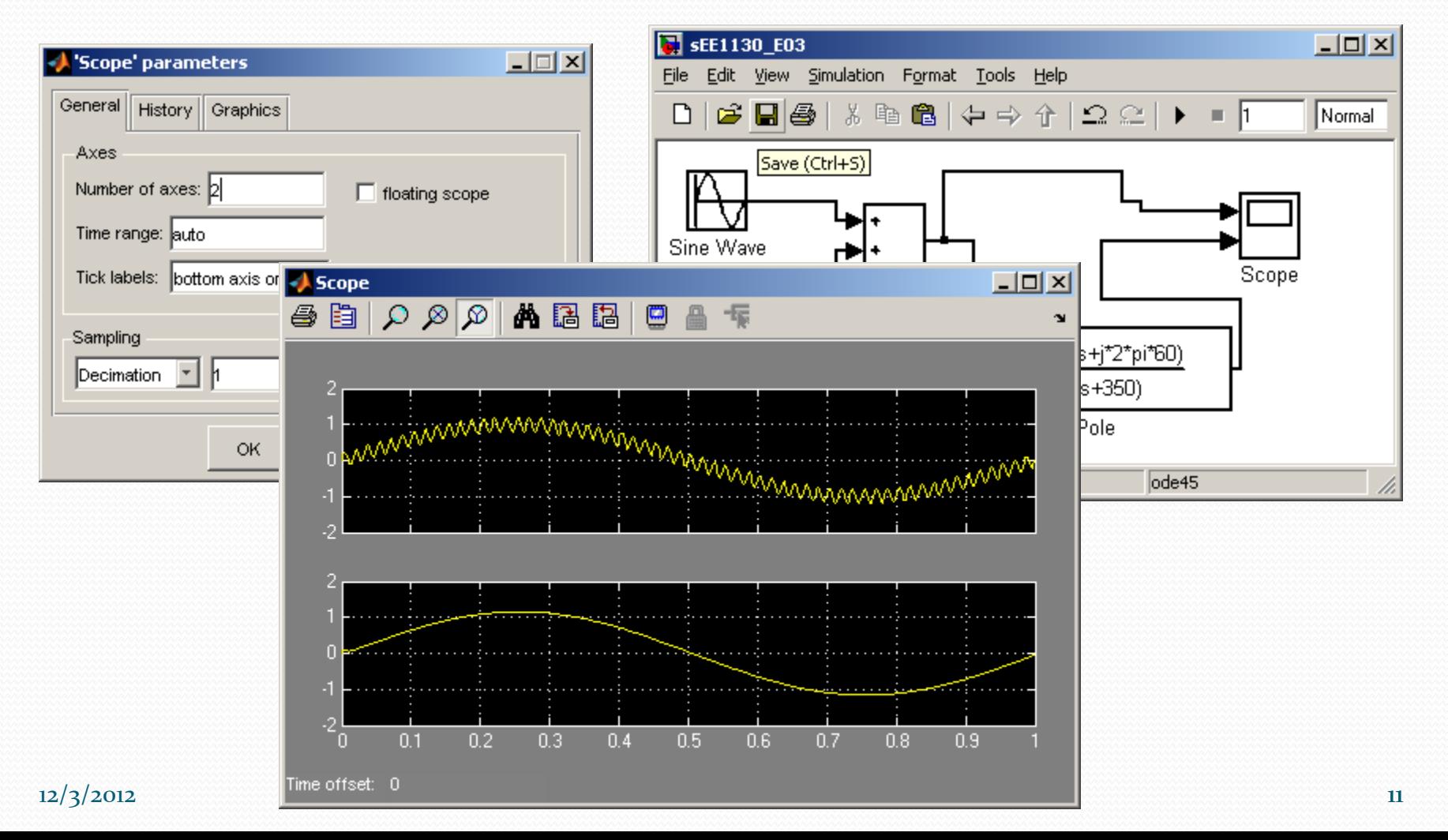

## End of Class